# Multimedia im Netz – Wintersemester 2011/12

#### Übung 03

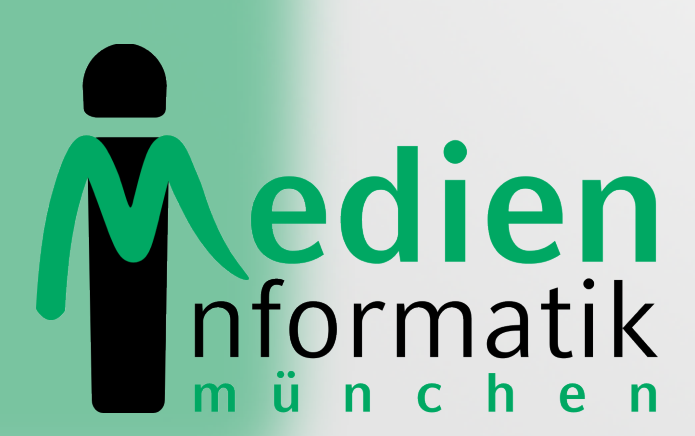

Betreuer: Verantwortlicher Professor:

Sebastian Löhmann

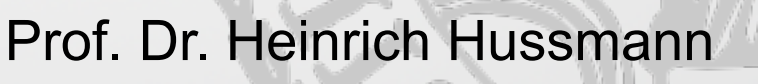

I UDWIG-

## Organisatorisches

## Forum!

- http://www.die-informatiker.net/forum/ Medieninformatik
- Möglichkeit, Fragen zu den Aufgaben zu stellen
- Wird von Tutoren, Kommilitonen und dem Übungsleiter gelesen

# Lösung zu Übungsblatt 01

## Blatt 01: Hangman

### **Hangman**

Das war ein guter Tipp :)

Mein Wort sieht im Moment so aus:  $F_S S_S_A_{\dots}$ 

Dein nächster Buchstabe:

weiter

3. Versuch: A 2. Versuch: S 1. Versuch: F

## Hangman: Session mit Variablen

<?php

```
session start();
```

```
$ SESSION['quessingHistory'] = array();
```
\$\_SESSION['wordToGuess'] = "FUSSBALL";

 $$$  SESSION['quessingStatus'] = array(0,0,0,0,0,0,0,0);

\$\_SESSION['lettersGuessed'] = 0;

?>

## Hangman: Formular zum Raten

<form action="hangman.php" method="post">

<p>Dein Buchstabe: <input type="text"

name="letter" size="2" maxlength="1" /></p>

<p><input type="submit" value="weiter"/></p>

 $\langle$  form>

## Hangman: Zugriff auf Variablen

#### \$guessedLetter = **\$\_POST**['letter'];

#### \$word = **\$\_SESSION**['wordToGuess'];

## Hangman: Berechnungen

- Jeden Buchstaben des gesuchten Worts mit geratenem Buchstaben abgleichen
- Erratene durch Buchstaben ersetzen
- Geratene Buchstaben in Historie aufnehmen und Historie anzeigen
- Prüfen, ob Spiel gewonnen oder verloren
- Sinnvolle Hinweise ausgeben

# Übungsblatt 02

## Blatt 02: Filmdatenbank

Filme · Film hinzufügen

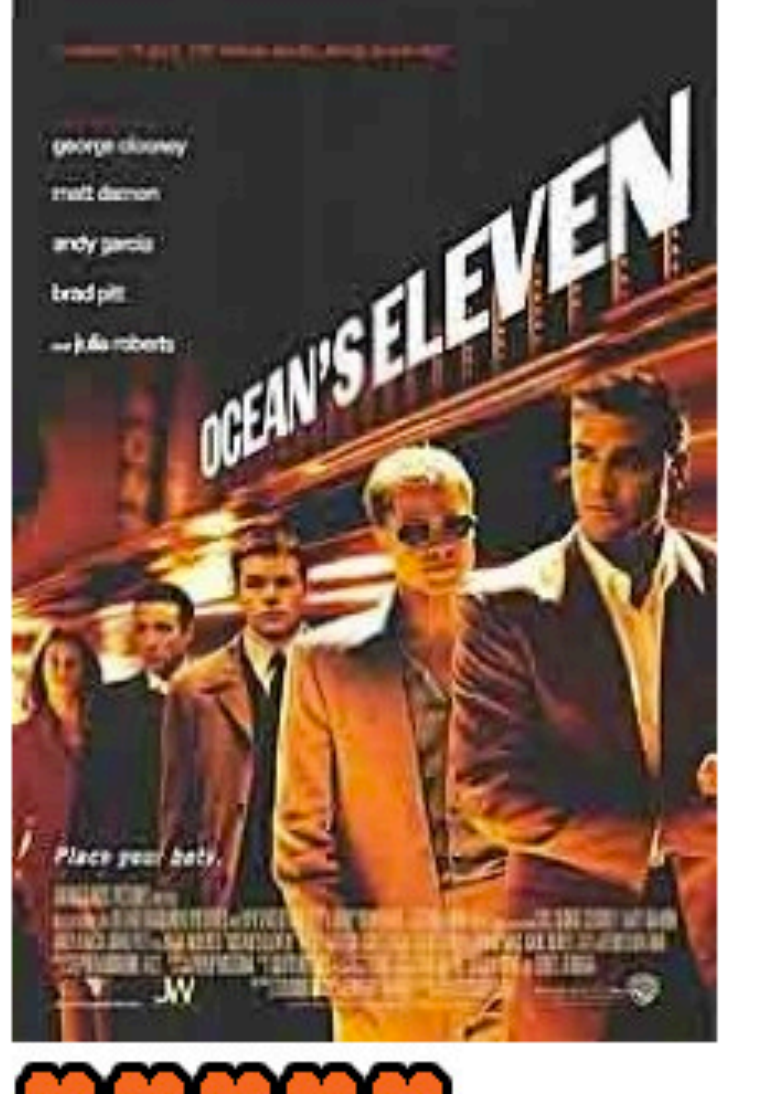

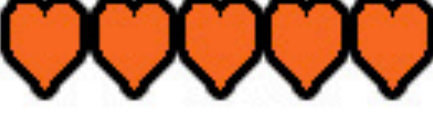

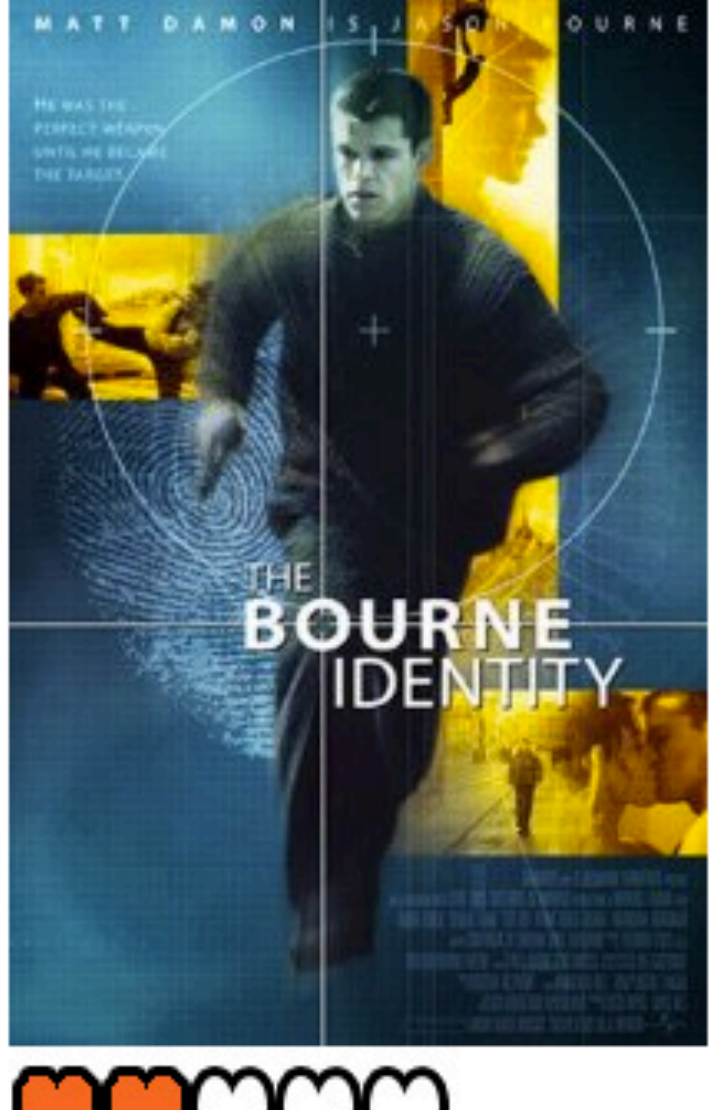

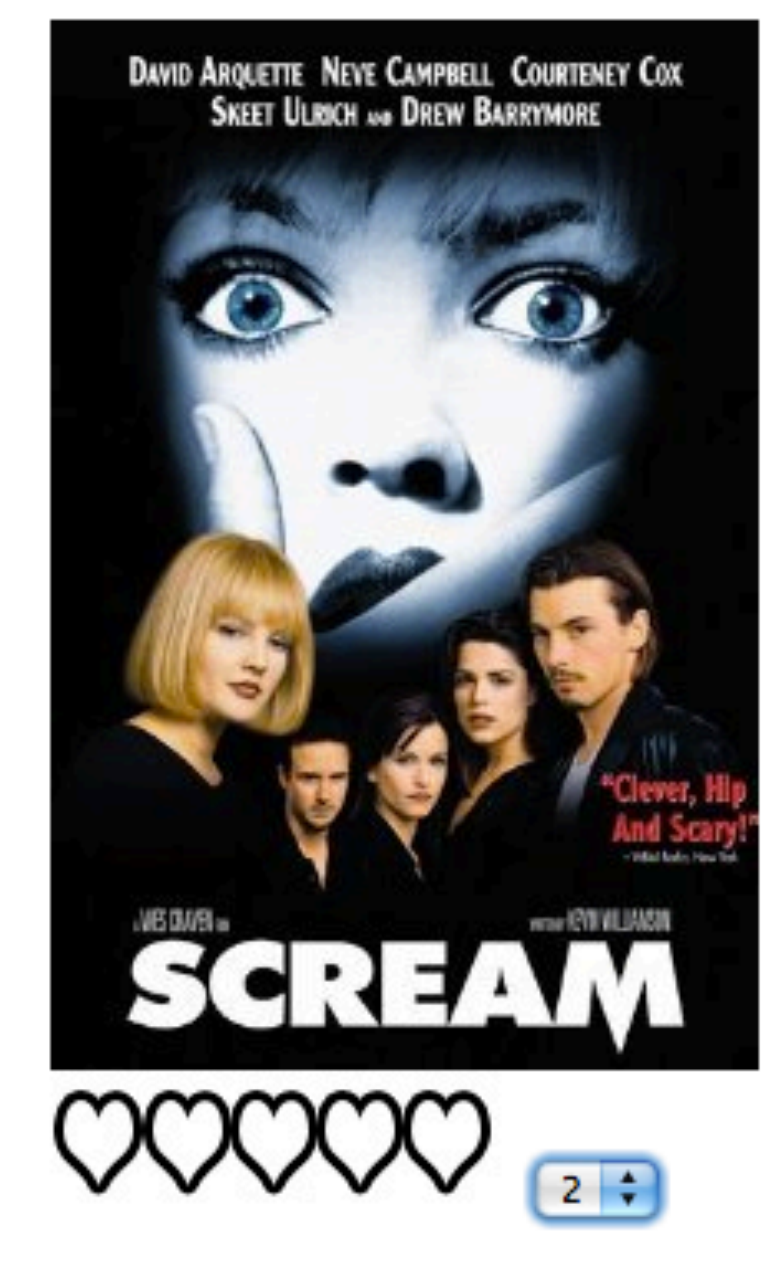

Bewertungen abgeben

## Blatt 02: Aufgabe

- Übersicht mit Filmpostern und Bewertungen
- Möglichkeit, Bewertungen abzugeben
- Formular zum Hinzufügen von Filmen
- HTML, PHP und MySQL

## Blatt 02: Dateien hochladen mit PHP

#### • HTML-Formular um Datei auszuwählen

```
<form enctype="multipart/form-data" 
                        action="addFile.php" method="POST" > 
   <input type="file" name="myfile"/> 
   <input type="submit" value="Absenden"/> 
</form>
```
### • PHP-Funktion zum Prüfen des Uploads

if(move uploaded file(\$ FILES['myfile']['tmp\_name'], \$path)) { include 'index.php';

```
} else {
```
}

echo "Sorry, there was a problem uploading your file.";

## XAMPP

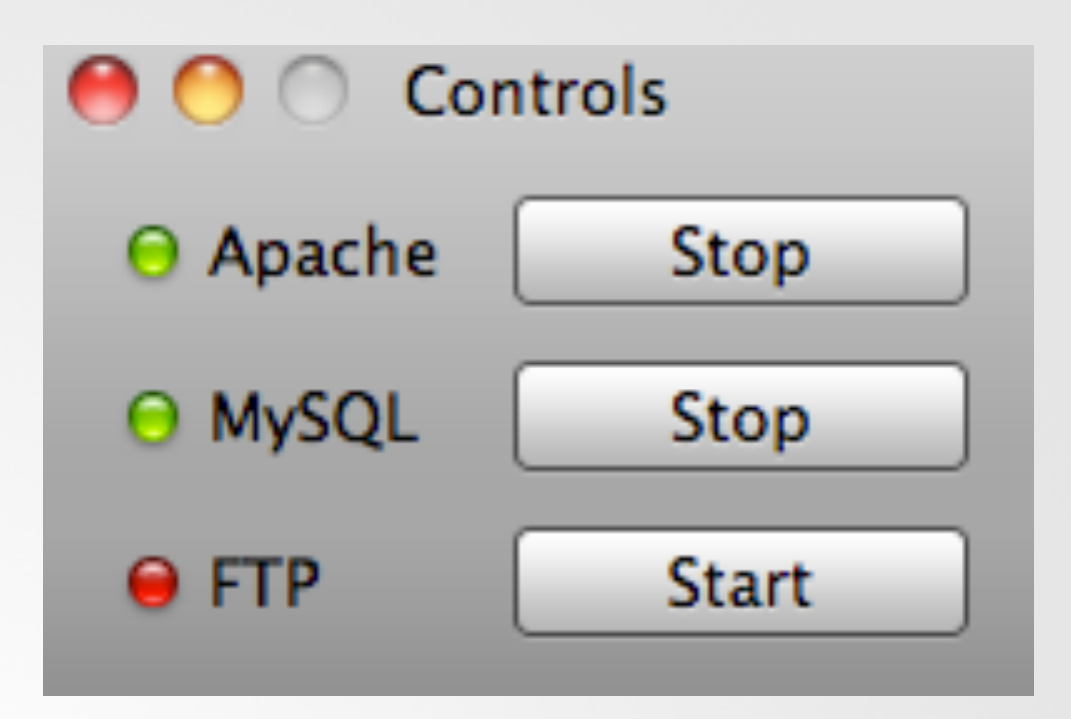

- Enthält Apache Webserver, PHP & MySQL
- http://www.apachefriends.org/de/xampp.html
- Einfaches Zusammenspiel der Komponenten
- Apache & MySQL starten, und los geht's  $\odot$
- MySQL-Verwaltung: localhost/phpmyadmin

## MySQL im CIP-Pool

- Unter https://tools.rz.ifi.lmu.de/ "Datenbank Management" aufrufen
- Neuen Datenbank Account anlegen (MUST DO)
- Neue Datenbank anlegen (MUST DO)
- Verbindung via db.cip.ifi.lmu.de

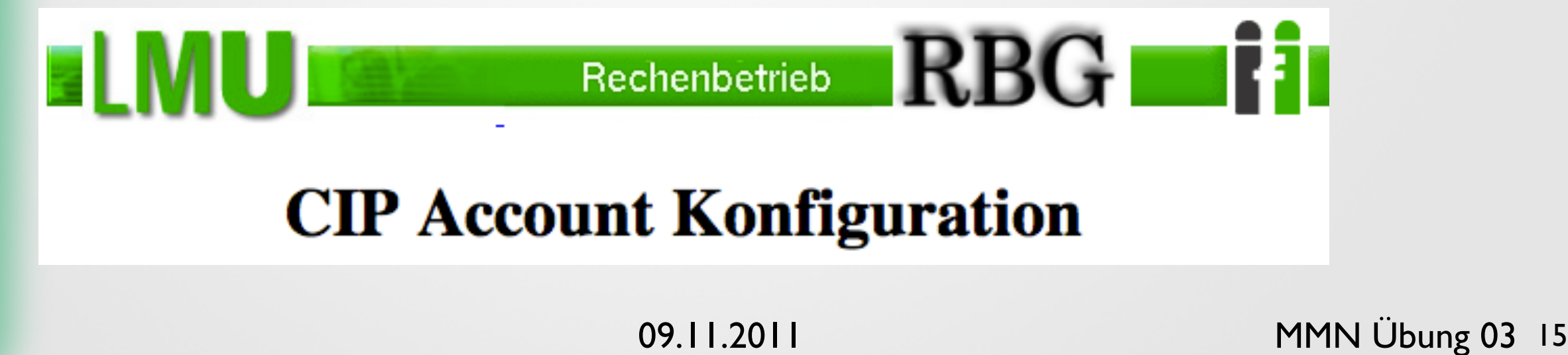

## MySQL: Verbindung zu Datenbank

• Verbindung aufbauen

\$con = mysql\_connect("localhost", "root", "") or die(mysql\_error()) ;

• Datenbank anlegen

mysql\_query("CREATE DATABASE mydatabase",\$con)

• Datenbank auswählen

mysql select db("mydatabase")

• Verbindung beenden

mysql\_close(\$con)

## MySQL: Datenbank-Anfragen

• PHP-Befehl für MySQL-Query (Anfrage)

mysql\_query(\$query);

- Mögliche Queries SELECT myID, filename FROM myDB INSERT INTO myDB VALUES (NULL,'\$filename') UPDATE myDB SET rating=5 WHERE myID=2
- See http://dev.mysql.com/doc/

# Danke © Fragen?

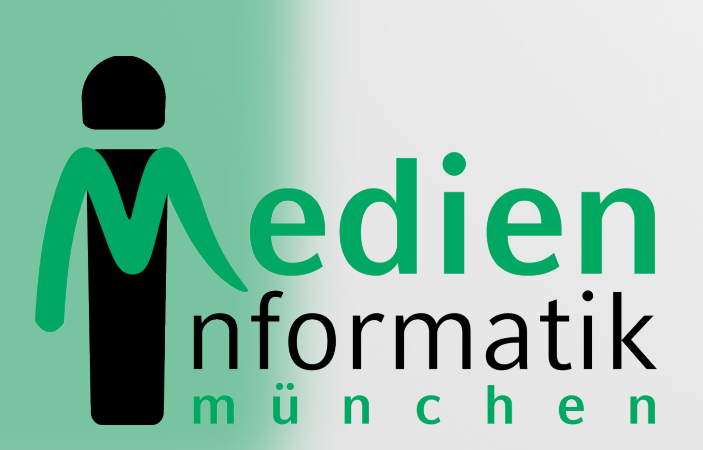

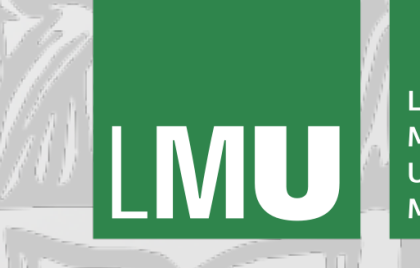

LUDWIG-MAXIMILIANS-**UNIVERSITÄT** MÜNCHEN